## **NEWSLETTER #14 - January 2014**

www.sumproduct.com | www.sumproduct.com/thought

Happy New Year! The start of a new year can have those of us in the financial world turning our attention to those devilish baby birds – the budgets. This month, we look at one or two ideas you can adopt from the world of spreadsheeting. They are simple but effective.

Feel free to improve upon them…

**Liam Bastick**, Managing Director, SumProduct

## **Rolling Budgets**

Depending upon where the fiscal year ends, the start of a new calendar year can mean revisiting the old budgeting / forecasting spreadsheet to either revisit the assumptions and / or tweak the start date.

One popular forecasting tool is the so-called "rolling budget" whereby a certain period of time is forecast (e.g. next six / 12 / 18 months) starting from a particular date, which may be varied. To allow for this flexibility, less experienced modellers will manage this by copying and pasting assumptions from later periods to earlier periods. Even less experienced modellers may cut and paste the same data, which can result in model formulae becoming severely compromised. Both methods are fraught with dangers.

We suggest a more robust – and flexible – technique instead.

Imagine you have the following set of assumptions:

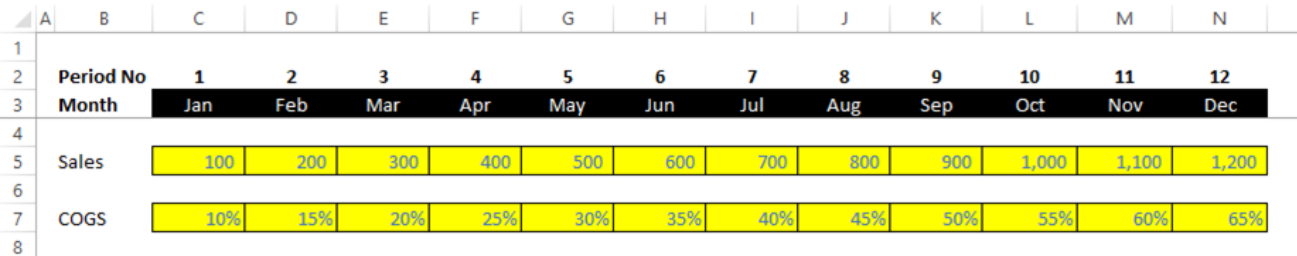

In this very simple illustration, you wish to calculate gross profit for a particular six months, say starting from April. The first thing you do is leave this input page alone!

Instead, you set up an interim calculations page as follows:

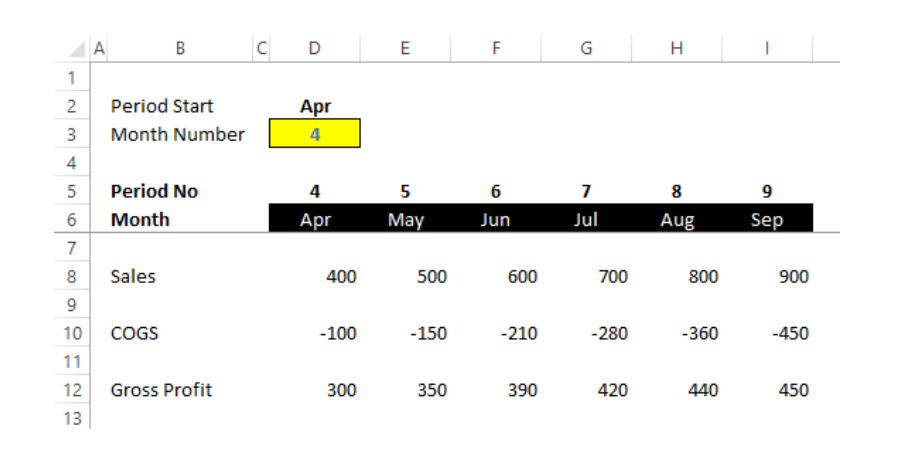

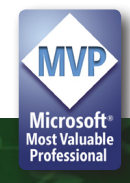

In this example, cell D3 is an input cell, which could actually be data validated as a drop down list (see http://www.sumproduct.com/thought/datavalidation for further details):

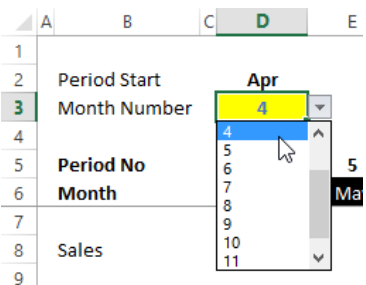

The formula in row 5 is based on this input (hopefully that calculation is straightforward) and then we use the **OFFSET** function (see http://www.sumproduct.com/thought/onset-of-offset for further details) to create similar calculations in rows 6, 8 and 10 (although row 10 is then multiplied by row 8's values also). For example, the formula for Sales in cell D8 is simply:

**=OFFSET(Inputs!\$B5,,D\$5)**

The idea is incredibly simple but very powerful. Inputs from previous periods can be retained and because a range of data has not been specified, periods can be added to both the inputs and calculated pages to allow for other start dates and longer forecast periods, etc.

## **Including Actual Data**

When actual data is input into a model, frequently it replaces the original information, and therefore management loses the ability to see how accurate forecasts were originally and how budgeting may be improved.

One way round this would be to simply incorporate "Actuals" into the future forecasts. For example, we may wish to undertake variance analysis by comparing actual data with the original budgeted information. In this case, we would suggest the following approach:

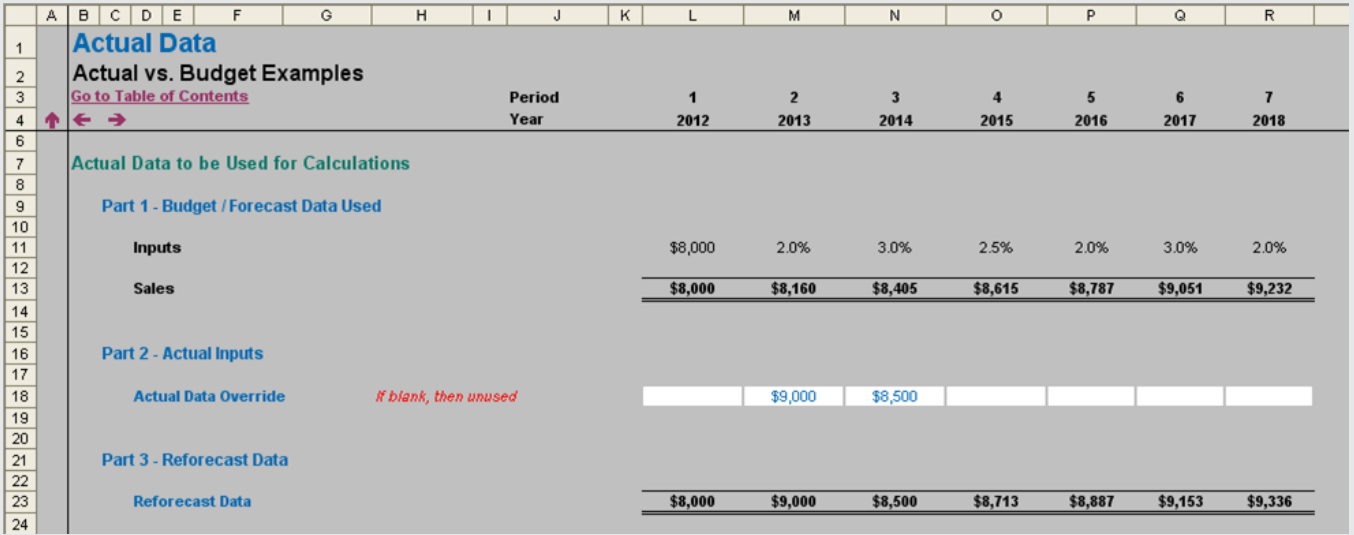

Rows 9 to 13 of this illustration simply reiterate the calculations already detailed above regarding the original forecasting.

Note row 18 however: this is where actual data is added instead. In this example, we simply use hard coded inputs for the data, but it only requires a simple variation to this methodology to revise growth rates, etc.

Inputs are added wherever updated data (e.g. actuals) is available; otherwise we fall back on the original data and calculations. This is achieved by the formula in row 23 in my example, which is (for cell L23):

```
=IF(L$18<>"",L$18,IF(L$3=1,L$11,K23*(1+L$11)))
```
i.e. if there is data in the corresponding cell in row 18 use it; if not, if it is the first period take the original input value, otherwise simply inflate the prior period amount by  $(1 +$  growth rate for that period). It may include a nested IF statement, but it is still a relatively simple and straightforward calculation.

For more on Actual versus Budget issues, please see http://www.sumproduct.com/thought/modelling-actual-versusbudget.

#### **Error Estimates**

Where actual data and projections are used, variance analysis surely follows. In order to ascertain how well we have forecast we often use measures that estimate bias and accuracy:

- **• Bias** A forecast is biased if it errs more in one direction than in the other (i.e. we under-estimate or over-estimate on a regular basis)
- **• Accuracy** Refers to the distance of the forecasts from the actual data, ignoring the direction of that error.

The idea here is that forecasting is an iterative technique and we use the outcomes from our error analysis to refine our forecasting techniques (e.g. not using all of the historical data, making "normalising adjustments").

Consider the following example. For six time periods,  $\mathbf{t}_1$  to  $\mathbf{t}_6$ , we compare actual demand at time  $\mathbf{t}$ ,  $\mathbf{D}_{\mathbf{t}'}$  with forecast demand at time  $\mathbf{t}$ ,  $\mathbf{F}_{\mathbf{t}'}$  as follows:

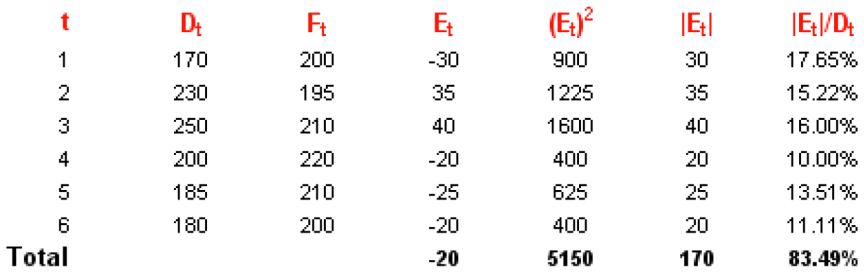

Obviously, this is not enough data points to make a proper conclusion – the intention here is merely to provide an illustrative example. We can consider the following measures:

- **• Cumulative sum of Forecast Errors (CFE)**. This measures both bias and accuracy. = SUM(Et) = -20
- **• Mean Absolute Deviation (MAD)**. This considers the magnitude of the average error = 170 / 6 = 23.33
- **• Mean Squared Error (MSE)**. An alternative to MAD, it takes the square of the errors and divides it by the number of observations  $= 5,150 / 6 = 858.33$
- **• Standard Deviation (SD)**. A common technique to measure the 'spread' of the distribution, care needs to be taken if the error spread is skewed in one direction or another (e.g. if the magnitude of CFE is large) = SQRT(MSE) = SQRT(5,150 / 6) = 29.30 [this may be divided by one less than the size of the sample by statisticians]
- **• Mean Absolute Percentage Error (MAPE)**. This is the average of the percentage errors = 83.49% / 6 = 13.91%. No one technique should be used in isolation, although the Standard Deviation (SD) approach is perhaps the one most commonly employed.

For more on analysing forecasting errors and similar ideas, please see http://www.sumproduct.com/thought/forecasting-tips.

### **Reader's Question**

With the demise of the Chart Wizard from Excel 2007 onwards, what's the quickest / simplest way to construct a chart nowadays? *Answer:* It's very simple: highlight the data and press the 'F11' function key:

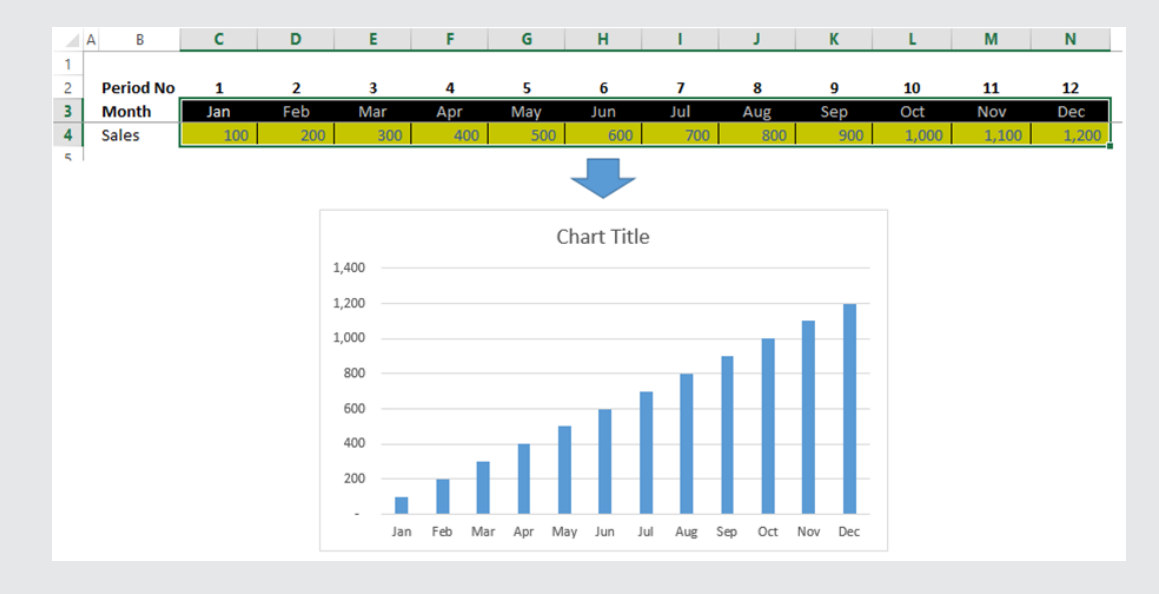

In fact, if you have Excel 2013, it gets even easier – when data is highlighted a little icon appears that prompts you for "Recommended Charts"!

### **Upcoming SumProduct Training Courses**

**Sydney 13th-14th Jan 2014:** Financial Modelling 101 **Melbourne 15th-16th Jan 2014:** Financial Modelling 101 **Sydney 3rd-4th Feb 2014:** Power of Power Pivot **Brisbane 5th-6th Feb 2014:** Power of Power Pivot **Melbourne 10th-11th Feb 2014:** Power of Power Pivot **Hong Kong 10th-13th Jun 2014:** Strategic Planning, Forecasting & Budgeting **Perth 21st-22nd Jul 2014:** Financial Modelling Fundamentals **Singapore 18th-21st Nov 2014:** Strategic Planning, Forecasting & Budgeting

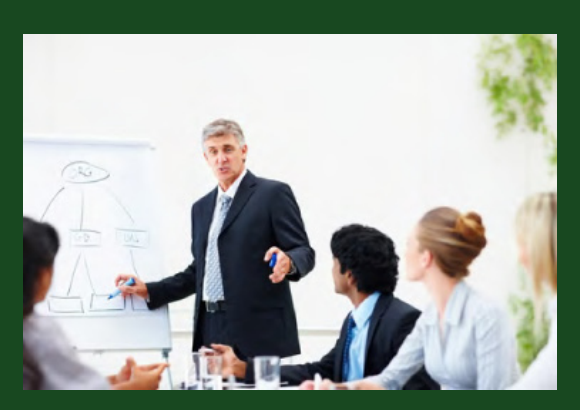

#### **Key Strokes**

Each newsletter, we'd like to introduce you to several useful keystrokes you may or may not be aware of. This month we thought we'd look at one of the lesser-known function keys, **F10**:

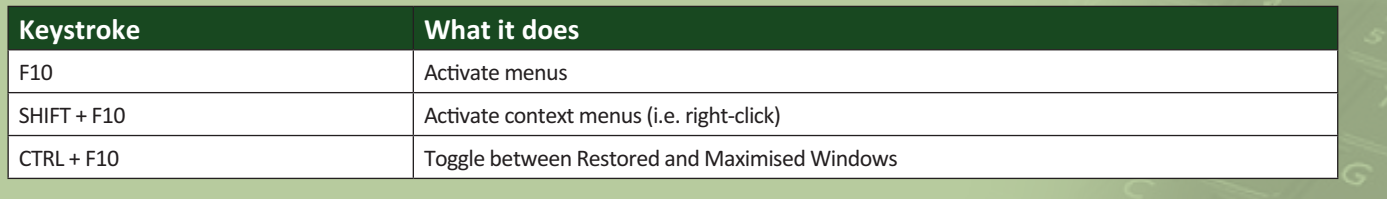

here are over 540 keyboard shortcuts in Excel. For a comprehensive list, please download our Excel file at http://www.sumproduct.com/thought/keyboard-shortcuts.

## **Our Services**

We have undertaken a vast array of assignments over the years, including:

- **· Business planning**
- **· Building three-way integrated financial statement projections**
- **· Independent expert reviews**
- **· Key driver analysis**
- **· Model reviews / audits for internal and external purposes**
- **· M&A work**
- **· Model scoping**
- **· Project finance**
- **· Real options analysis**
- **· Refinancing / restructuring**
- **· Strategic modelling**
- **· Valuations**
- **· Working capital management**

If you require modelling assistance of any kind, please do not hesitate to contact us at contact@sumproduct.com.

## **Spread the Word**

These newsletters are not intended to be closely guarded secrets. Please feel free to forward this newsletter to anyone you think might be interested in converting to "the SumProduct way".

If you have received a forwarded newsletter and would like to receive future editions automatically, please subscribe by completing our newsletter registration process found at the foot of any www.sumproduct.com web page.

### **Any Questions?**

If you have any tips, comments or queries for future newsletters, we'd be delighted to hear from you. Please drop us a line at newsletter@sumproduct.com.

# **Training**

SumProduct offers a wide range of training courses, aimed at finance professionals and budding Excel experts. Courses include Excel Tricks & Tips, Financial Modelling 101, Introduction to Forecasting and M&A Modelling.

**Check out our more popular courses in our training brochure:**

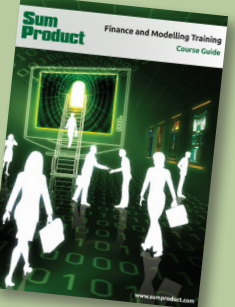

Drop us a line at training@sumproduct.com for a copy of the brochure or download it directly from http://www.sumproduct.com/training.

Registered Address: SumProduct Pty Ltd, Level 1, 6 Riverside Quay, Southbank VIC 3006 Melbourne Address: SumProduct Pty Ltd, Level 9, 440 Collins Street, Melbourne VIC 3000